# IVAS : Identification of genetic Variants affecting Alternative Splicing

Seonggyun Han and Sangsoo Kim

April 16, 2015

## **Contents**

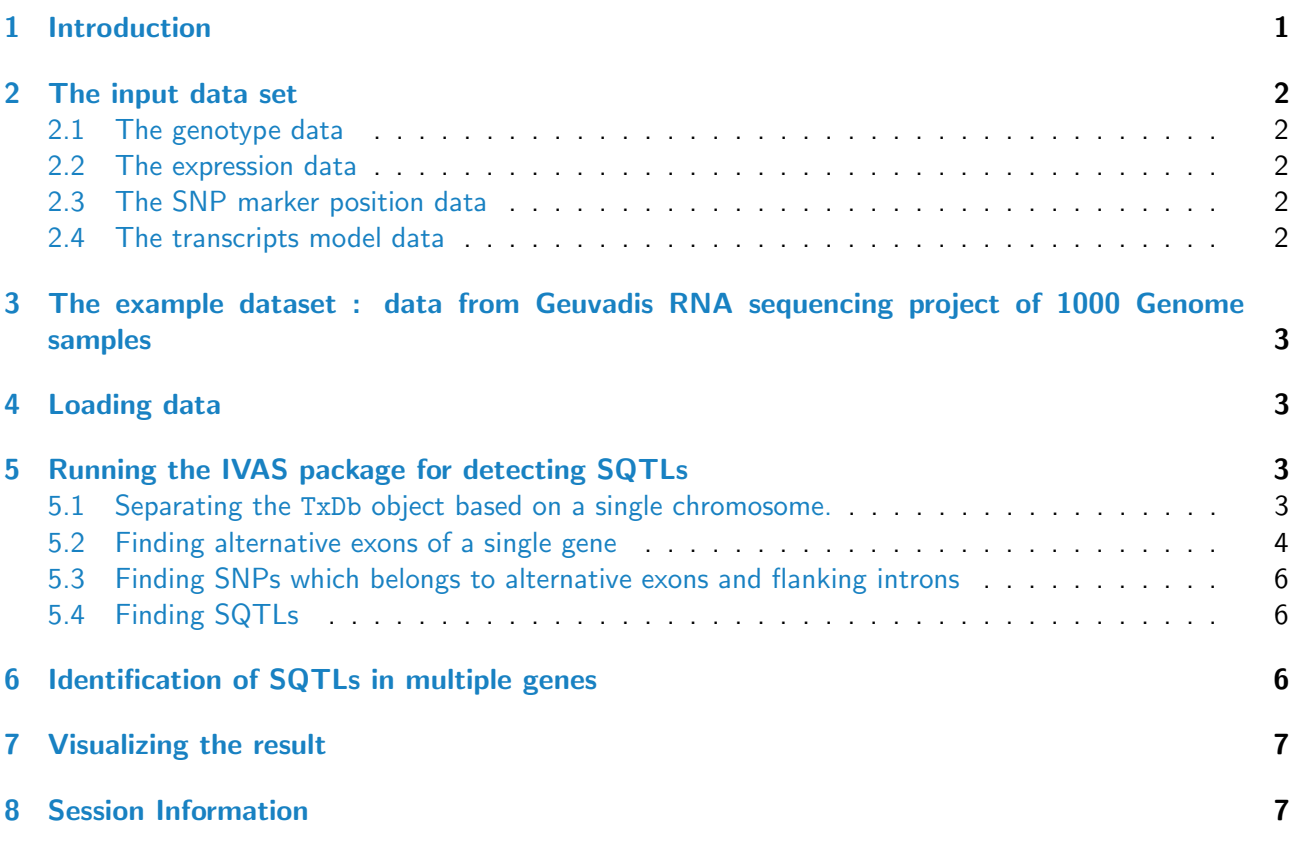

## <span id="page-0-0"></span>1 Introduction

Alternative splicing controls relative expression ratios of mature mRNA isoforms from a single gene. Mapping studies of Splicing Quantitative Trait Loci (SQTL), a genetic variant affecting the alternative splicing, are important steps to understand gene regulations and protein activity [\[1\]](#page-7-0). We present an effective and user-friendly computational tool to detect SQTLs using transcript expression data from RNA-seq and genotype data, both measured on the same sample. As RNA sequencing (RNA-seq) provides insight into relatively precise measurments of expression level of transcript isoforms from a gene, it is a useful tool to analyze complicated biological phenomenons of RNA transcripts including the alternative splicing [\[2\]](#page-7-1). The mapping analysis uses two statistical models : Linear regression model [\[3\]](#page-7-2) and/or Generalized linear mixed model [\[5\]](#page-7-3).

### <span id="page-1-0"></span>2 The input data set

The next subsection introduces the input data. To run this tool, two experimental data sets (an expression data frame from RNA-seq and a genotype data frame) are required. Moreover, we also need a data frame for positions of SNP markers and GTF file for transcript models. As any other genome-wide analyses, it is recommended to use as many samples as possible, usually of population scale, in order to guarantee a statistically significant result.

#### <span id="page-1-1"></span>2.1 The genotype data

The genotype data should be prepared as a simple matrix data. Each column represents an individual and its name should match that of the expression matrix described below (2.2)

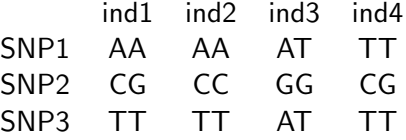

#### <span id="page-1-2"></span>2.2 The expression data

The expression matrix must comprise expresion values of transcripts from RNA-seq. We may obtain them by using alignment tools such as cufflinks. Each column represents an individual and its name should match that of the genotype matrix described above (2.1)

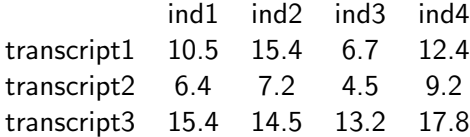

#### <span id="page-1-3"></span>2.3 The SNP marker position data

To search SNPs affecting alternative splicing, a data frame comprising genomic location of each SNP is required. It consists of following columns: SNP(SNP marker name), CHR(chromosome number), and locus(SNP position).

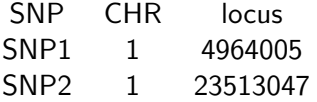

#### <span id="page-1-4"></span>2.4 The transcripts model data

We need a reference GTF(General Feature Format) file including information about gene structures such as the positions of exons, introns, and transcripts of genes. The GTF file must be TxDb object from the [GenomicFeatures](http://bioconductor.org/packages/release/bioc/html/GenomicFeatures.html) package [\[4\]](#page-7-4).

## <span id="page-2-0"></span>3 The example dataset : data from Geuvadis RNA sequencing project of 1000 Genome samples

This example uses filtered data from an origin data generated by Geuvadis RNA sequencing project, avail-able at http://www.geuvadis.org/web/geuvadis/RNAseq-project [\[6\]](#page-7-5). The example expression data includes transcripts of 11 randomly selected genes. The genotype data comprises SNPs in those genes.

## <span id="page-2-1"></span>4 Loading data

For this analysis, you need to load the IVAS package, SNP data, expression data, SNP position data, and TxDb object from GTF. Loading IVAS package :

> library(IVAS)

Loading expression data :

> data(sampleexp)

Loading SNP data :

> data(samplesnp)

Loading SNP position data :

```
> data(samplesnplocus)
```
Loading TxDb object :

```
> sampleDB <- system.file("extdata", "sampleDB", package="IVAS")
```

```
> sample.Txdb <- loadDb(sampleDB)
```
If you want to create the TxDb object from a GTF file, you need to use the makeTxDbFromGFF function in the [GenomicFeatures](http://bioconductor.org/packages/release/bioc/html/GenomicFeatures.html) package.

## <span id="page-2-2"></span>5 Running the IVAS package for detecting SQTLs

### <span id="page-2-3"></span>5.1 Separating the TxDb object based on a single chromosome.

The chrseparate function separates the TxDb object based on a single chromosome for mapping analysis of expression and genotype in a single chromosome. To use this function :

> filtered.txdb <- chrseparate(sample.Txdb,19) > filtered.txdb TxDb object: # Db type: TxDb # Supporting package: GenomicFeatures # Data source: /data/sampleGTF # Organism: Homo Sapience # miRBase build ID: NA # transcript\_nrow: 64 # exon\_nrow: 239

```
# cds_nrow: 184
# Db created by: GenomicFeatures package from Bioconductor
# Creation time: 2015-03-11 03:54:50 +0900 (Wed, 11 Mar 2015)
# GenomicFeatures version at creation time: 1.19.6
# RSQLite version at creation time: 1.0.0
# DBSCHEMAVERSION: 1.0
```
In this example, We filter the TxDb object with only the chromosome 6.

#### <span id="page-3-0"></span>5.2 Finding alternative exons of a single gene

The findAlternative function finds flanking introns of alternative exons from a single gene. To run this function, it requires trans.exon.range, trans.intron.range, and txTable. The trans.exon.range is a range of exons based on transcripts using the exonsBy function in *[GenomicFeatures](http://bioconductor.org/packages/release/bioc/html/GenomicFeatures.html)* package. The trans.intron.range is a range of introns based on transcripts using the intronsBy function in [GenomicFeatures](http://bioconductor.org/packages/release/bioc/html/GenomicFeatures.html) package. The txTable has information about trancripts(start site, chromosome number, etc).

```
> trans.exon.range <- exonsBy(filtered.txdb,by="tx")
> trans.intron.range <- intronsByTranscript(filtered.txdb)
> txTable <- select(filtered.txdb, keys=names(trans.exon.range),
+ columns=c("TXID","TXNAME","GENEID","TXSTART","TXEND"),keytype="TXID")
> Altvalue <- findAlternative("ENSG00000170889",txTable,trans.exon.range,
                           trans.intron.range, 19)
> Altvalue
$alterIntron
GRanges object with 6 ranges and 0 metadata columns:
     seqnames ranges strand
        <Rle> <IRanges> <Rle>
  [1] 19 [54704757, 54705027] +
  [2] 19 [54705478, 54710143] +
  [3] 19 [54710331, 54711265] +
  [4] 19 [54704830, 54705027] +
  [5] 19 [54710331, 54710420] +
 [6] 19 [54705478, 54711265] +
  -------
 seqinfo: 1 sequence from an unspecified genome; no seqlengths
$tableBygene
 TXID GENEID TXNAME TXSTART TXEND
1 40 ENSG00000170889 ENST00000302907 54704610 54711515
2 41 ENSG00000170889 ENST00000391752 54704740 54711515
3 42 ENSG00000170889 ENST00000402367 54704740 54711515
4 43 ENSG00000170889 ENST00000391751 54704742 54711515
5 44 ENSG00000170889 ENST00000391753 54705001 54711515
6 45 ENSG00000170889 ENST00000441429 54705028 54711498
$exonRange
GRangesList object of length 6:
$40
GRanges object with 5 ranges and 3 metadata columns:
     seqnames ranges strand | exon_id exon_name exon_rank
```
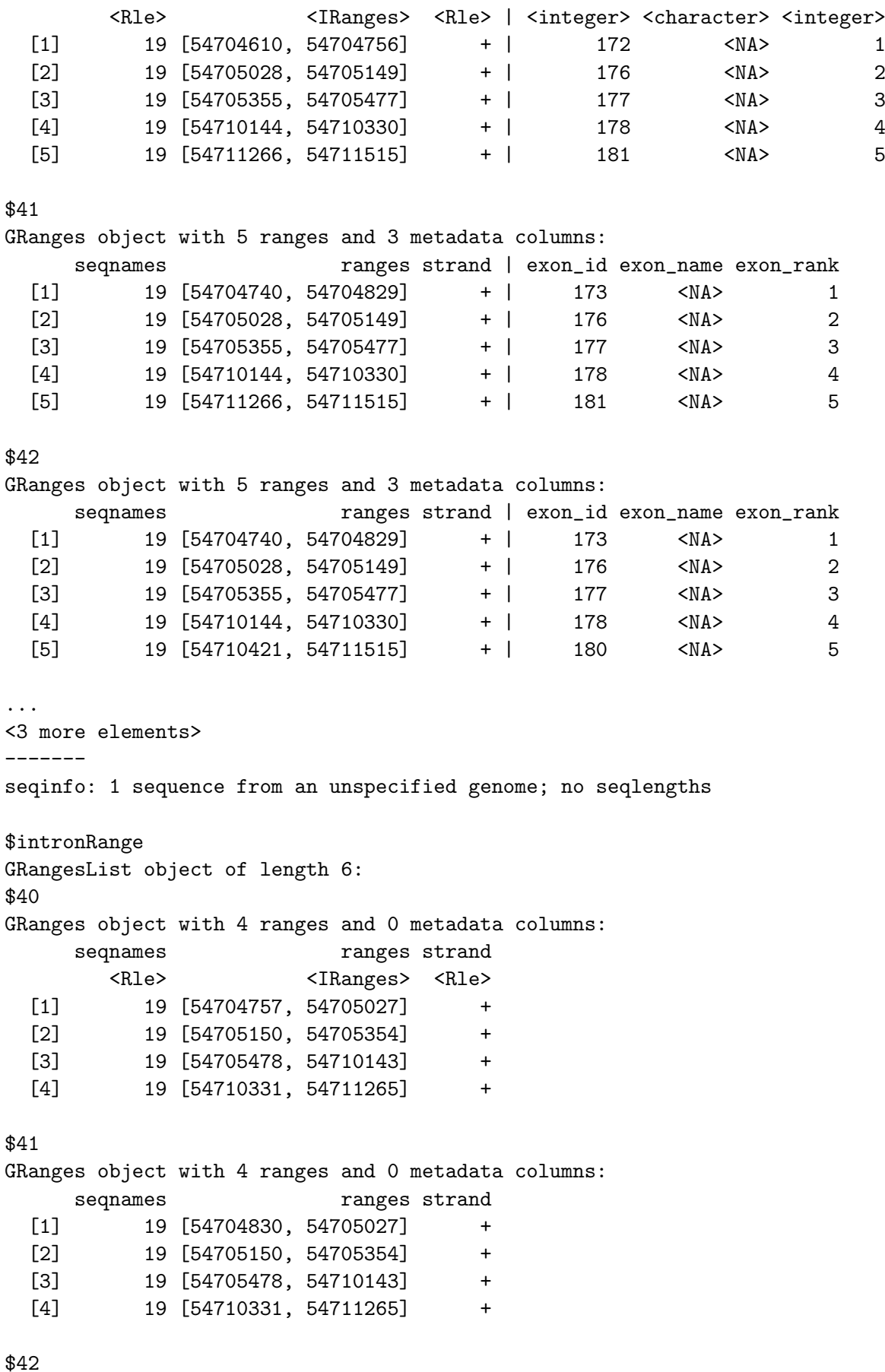

GRanges object with 4 ranges and 0 metadata columns:

```
seqnames ranges strand
 [1] 19 [54704830, 54705027] +
  [2] 19 [54705150, 54705354] +
  [3] 19 [54705478, 54710143] +
 [4] 19 [54710331, 54710420] +
...
<3 more elements>
-------
seqinfo: 1 sequence from an unspecified genome; no seqlengths
In this example, we will search SQTLs in the ENSG00000170889.
```
#### <span id="page-5-0"></span>5.3 Finding SNPs which belongs to alternative exons and flanking introns

The overlapsnp function searches SNPs in alternative exons and the flanking introns.

```
> ch.snp.locus <- as.matrix(samplesnplocus[samplesnplocus[,2] == 19,])
> ch.snps <- matrix(ch.snp.locus[is.element(ch.snp.locus[,1],rownames(samplesnp)),],
+ ncol=3,byrow=FALSE)
> ch.snps.range <- GRanges(seqnames=Rle(19),ranges=IRanges(start=as.integer(ch.snps[,3]),
+ end=as.integer(ch.snps[,3])),metadata=ch.snps[,1])
> overlapsnp <- findOversnp(Altvalue,ch.snps.range)
> overlapsnp
 range snp
1 "54704757-54705027" "rs3810232"
```
#### <span id="page-5-1"></span>5.4 Finding SQTLs

Using the output data from the Altvalue function and the overlapsnp function, significant SNPs affecting the alternative splicing can be identified by the sqtlfinder function.

```
> sqtl.result <- sqtlfinder(Altvalue,overlapsnp,sampleexp,samplesnp,"lm")
> sqtl.result
 SNP CHR targetExon intron of SNP type P.value
1 "rs3810232" "19" "54704610-54704756" "54704757-54705027" "A5SS" "9.60009815744455e-14"
 per.P.value gene method strand
1 "sig" "ENSG00000170889" "lm" "+"
```
In this example, We will run the function with the linear regression model.

## <span id="page-5-2"></span>6 Identification of SQTLs in multiple genes

The functions in the IVAS package perform mapping analysis using a single gene. However, the MsqtlFinder function in the IVAS package enables one to analyze multiple genes using the multi-thread version of foreach function. Moreover, it joins the results on the genes from sqtlfinder function and calculates the FDR using P-values of the results.

> final.result <- MsqtlFinder(sampleexp,samplesnp,samplesnplocus,sample.Txdb,"lm",1)

MsqtlFinder shows chromosome numbers during mapping analysis. The last argument denotes the number of threads(a single processor in this example)

## <span id="page-6-0"></span>7 Visualizing the result

To visualize the results into boxplot, the IVAS package provides the saveBplot function. Using the dataframe from the output of sqtlfinder or MsqtlFinder function, we can make the boxplot.

> saveBplot(sqtl.result,sampleexp,samplesnp,samplesnplocus,filtered.txdb,"./result")

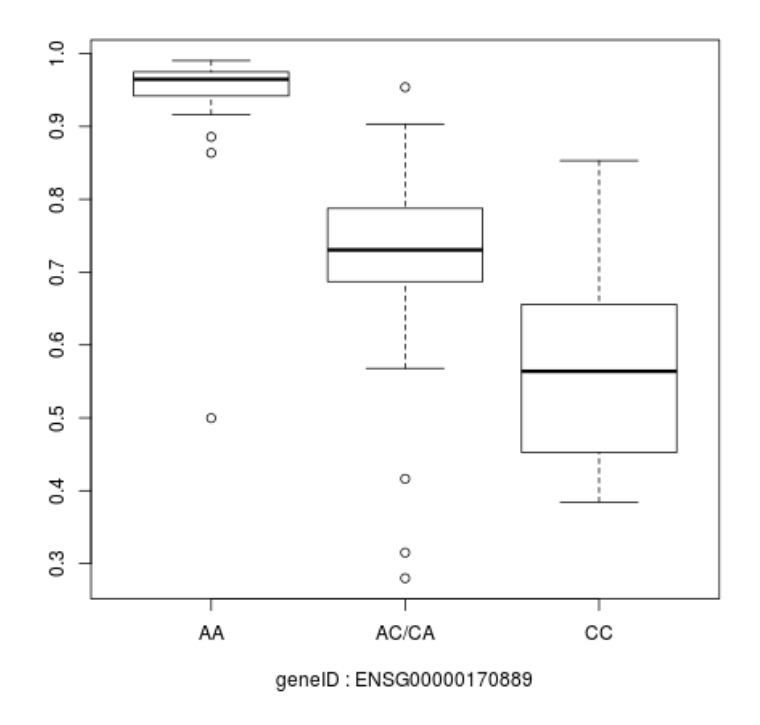

The output png files are saved in "result" folder.

## <span id="page-6-1"></span>8 Session Information

```
R version 3.2.0 (2015-04-16)
Platform: x86_64-unknown-linux-gnu (64-bit)
Running under: Ubuntu 14.04.2 LTS
locale:
 [1] LC_CTYPE=en_US.UTF-8 LC_NUMERIC=C LC_TIME=en_US.UTF-8
 [4] LC_COLLATE=C LC_MONETARY=en_US.UTF-8 LC_MESSAGES=en_US.UTF-8
 [7] LC_PAPER=en_US.UTF-8 LC_NAME=C LC_ADDRESS=C
[10] LC_TELEPHONE=C LC_MEASUREMENT=en_US.UTF-8 LC_IDENTIFICATION=C
attached base packages:
[1] stats4 parallel stats graphics grDevices utils datasets methods
[9] base
```

```
other attached packages:
[1] IVAS_1.0.0 GenomicFeatures_1.20.0 AnnotationDbi_1.30.0
[4] Biobase_2.28.0 GenomicRanges_1.20.0 GenomeInfoDb_1.4.0
[7] IRanges_2.2.0 S4Vectors_0.6.0 BiocGenerics_0.14.0
loaded via a namespace (and not attached):
 [1] Rcpp_0.11.5 XVector_0.8.0 MASS_7.3-40
 [4] splines_3.2.0 zlibbioc_1.14.0 GenomicAlignments_1.4.0
 [7] doParallel_1.0.8 BiocParallel_1.2.0 lattice_0.20-31
[10] foreach_1.4.2 minqa_1.2.4 tools_3.2.0
[13] grid_3.2.0 nlme_3.1-120 DBI_0.3.1
[16] lambda.r_1.1.7 futile.logger_1.4 iterators_1.0.7
[19] lme4_1.1-7 Matrix_1.2-0 nloptr_1.0.4
[22] rtracklayer_1.28.0 codetools_0.2-11 futile.options_1.0.0
[25] bitops_1.0-6 RCurl_1.95-4.5 biomaRt_2.24.0
[28] RSQLite_1.0.0 Biostrings_2.36.0 Rsamtools_1.20.0
[31] XML_3.98-1.1 BiocStyle_1.6.0
```
## **References**

- <span id="page-7-0"></span>[1] Keyan Zhao, Zhi-xiang Lu, Juw Won Park, Qing Zhou, Yi Xing. 2013. GLiMMPS: robust statistical model for regulatory variation of alternative splicing using RNA-seq data. Genome Biol 14, R74.
- <span id="page-7-1"></span>[2] Joseph K. Pickrell, John C. Marioni, Athma A. Pai, Jacob F. Degner, Barbara E. Engelhardt, Everlyne Nkadori, Jean-Baptiste Veyrieras, Matthew Stephens, Yoav Gilad, Jonathan K. Pritchard. 2010. Understanding mechanisms underlying human gene expression variation with RNA sequencing. Nature 464, 768-722.
- <span id="page-7-2"></span>[3] N.E. Breslow and D.G. Clayton. 1993. Approximate Inference in Generalized Linear Mixed Models. Journal of the American Statistical Association 88 421: 9-25.
- <span id="page-7-4"></span>[4] Michael Lawrence, et al. 2013. Software for Computing and Annotating Genomic Ranges. PLoS Comput Biol. 9(8): e1003118.
- <span id="page-7-3"></span>[5] Chambers, J. M. 1992. Linear models. Chapter 4 of Statistical Models in S eds J. M. Chambers and T. J. Hastie, Wadsworth, and Brooks Cole.
- <span id="page-7-5"></span>[6] Tuuli Lappalainen, et al. 2013. Transcriptome and genome sequencing uncovers functional variation in humans. Nature 501, 506-511.